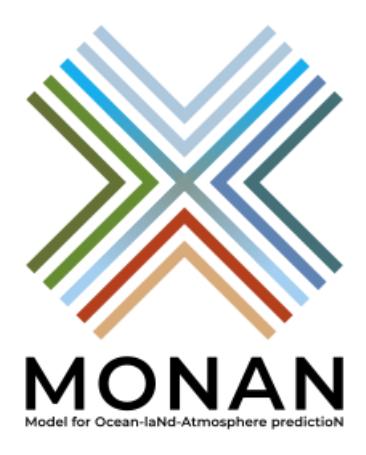

# MONAN Model for Ocean-laNd-Atmosphere PredictioN

Quick Start para o ambiente Egeon v0.2.1

Grupo de Computação Científica - GCC Divisão de Modelagem Numérica do Sistema Terrestre - DIMNT Coordenação-Geral de Ciências da Terra - CGCT

16 de Outubro de 2023

# 1. Introdução

Este manual descreve um procedimento rápido para o desenvolvedor compilar e executar o MONAN (atualmente código MPAS 8.0.1 puro) no ambiente de supercomputação Egeon. O procedimento foi desenvolvido com base no manual [1] disponibilizado pelo Grupo de Avaliação de Modelos (GAM), onde são melhor detalhados os passos aqui descritos, e com base no manual do MPAS 8.0.1 e suas referências no site [2].

As seguintes seções introduzem o ambiente Egeon, os artefatos utilizados e descrevem como executar o passo a passo para obter o código do MONAN em um *branch* pessoal para trabalho para compilar e executar o modelo de forma automatizada.

## 1.1 Ambiente Egeon

O ambiente Egeon é formado por 33 nós com 2 sockets AMD EPYC 7H12 64-Core Processor, ou 128 cores por nó, com 512GB de memória. A fila denominada "batch" (até 16 nós) é exclusiva para o desenvolvimento do MONAN.

Dentre os recursos atualmente instalados como módulos, apenas alguns são necessários para a execução do passo a passo, como exemplo o gnu9/9.4.0 e mpich-4.0.2-gcc-9.4.0-gpof2pv, para compilar e executar o MONAN. Todos os módulos necessários e bibliotecas pré-compiladas são carregados no passo a passo dos scripts.

## 1.2 MONAN (MPAS 8.0.1) e caso de uso

O código utilizado como base para o MONAN foi extraído da versão 8.0.1 do MPAS. Atualmente o MONAN é o próprio MPAS, que está versionado em <https://github.com/monanadmin/MONAN-Model> .

O caso de uso deste manual utiliza uma configuração de 24km do MPAS sobre o evento de UTC de 1º de Janeiro de 2021. Mais informações sobre o caso de uso utilizado nesse passo a passo podem ser verificadas em [1].

## 1.3 Overview do passo a passo

O passo a passo descrito a seguir é formado pelos seguintes passos:

- Obtenção da versão pessoal de desenvolvimento do MONAN (*fork*) Neste passo se inicia uma versão de desenvolvimento do MONAN no seu repositório remoto do GitHub (*fork*).
- Obtenção dos scripts do passo a passo Este passo faz o download dos scripts necessários para a execução completa do passo a passo. Este passo só deve ser executado uma vez. Estrutura dos diretórios e arquivos dos scripts:

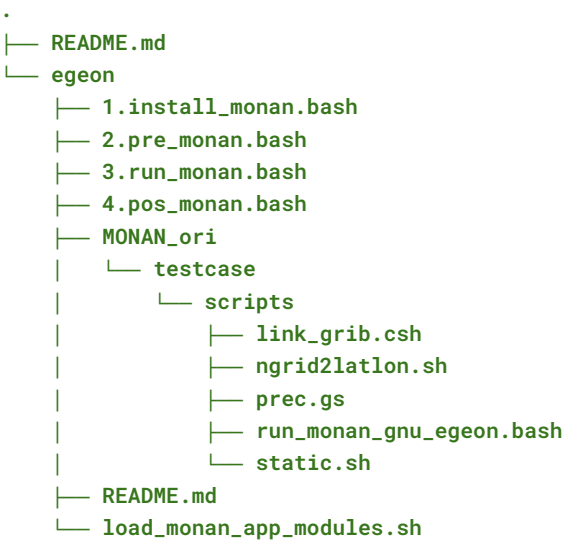

A pasta *egeon* será a raiz do passo a passo. Com a evolução dos passos, será criada a pasta MONAN nesta estrutura, onde serão armazenados todos os dados e executáveis para o passo a passo, detalhados nos passos a seguir.

- Instalar o MONAN e outros executáveis (1.install\_monan.bash) Este passo instala o MONAN à partir do seu repositório de desenvolvimento pessoal (*fork*) e instala outros executáveis, como o *convert\_mpas*, usado no pré processamento.
- Executar o pré do MONAN (2.pre\_monan.bash) Neste passo se executa todo o pré-processamento necessário para executar o MONAN. Este passo deve ser executado novamente se as condições iniciais ou de contorno forem alteradas.
- Executar o MONAN (3.run\_monan.bash) Aqui executa-se o MONAN, utilizando os dados e executáveis dos passos anteriores.
- Executar o pós do MONAN (4.pos monan.bash) Neste passo, o pós-processamento do MONAN é executado, onde os arquivos de saída do MONAN são convertidos para uma grade regular e uma figura de visualização é gerada.

Ao final dos passos, a estrutura conterá, adicionalmente, as pastas MONAN (pasta com dados e execução dos scripts) e MONAN\_src (pasta de desenvolvimento):

```
├── README.md
└── egeon
…
  ├── MONAN
  ├── MONAN_src
…
```
#### **Atenção:**

**.**

É sugerida a utilização do comando *nohup* antes de todos os passos que executam scripts, para evitar ter que refazer todos os passos em caso de falha. Este comando continua executando mesmo que a conexão seja interrompida. Exemplo: **"nohup ./1.install\_monan.bash &**" Este comando coloca a saída no arquivo nohup.out. Para acompanhar o progresso, faça "**tail -f nohup.out**".

# 2. Passo a Passo

Os comandos estritamente necessários a serem executados no passo a passo estão demarcados com uma caixa de seleção como a abaixo:

**comando a ser executado Outros comandos, como de validação, ou resultados de terminal estão descritos em verde.**

Ao final de cada passo, um procedimento de Validação é executado automaticamente dentro dos scripts, e algumas validações manuais são sugeridas neste manual. Se ocorrer alguma falha ao final do script, uma mensagem será emitida, não será possível executar os passos seguintes e será preciso investigar a causa.

### 2.1 Obtenção da versão pessoal de desenvolvimento do MONAN

Passos obrigatórios para a execução dos scripts:

Entrar na página <https://github.com/monanadmin/MONAN-Model>

 $\Box$  Executar o *fork*.

Validação: *Fork* criado na sua conta no GitHub

#### 2.2 Obtenção dos scripts do passo a passo

Após o logon no ambiente Egeon, entrar na sua área de trabalho do *beegfs*:

**cd /mnt/beegfs/\$USER**

Baixar o código com os scripts gerenciados no GitHub usando o git:

- **git clone <https://github.com/monanadmin/MONAN-scripts.git>**
- **cd /mnt/beegfs/\$USER/MONAN-scripts**
- **git checkout 0.2.1**

Observe que não é necessário o *fork* nesse passo, pois provavelmente o desenvolvedor não irá trabalhar com o código destes scripts, apenas usará os scripts.

Validação: neste momento, você deverá ter sua versão dos scripts para seguir o passo a passo em **/mnt/beegfs/\$USER/MONAN-scripts** .

## 2.3 Instalar o MONAN e outros executáveis (1.install\_monan.bash)

*Tempo estimado aproximado: 5 minutos*

No comando abaixo, utilize a URL do seu *fork* (passo 2.1) no parâmetro, como no padrão abaixo:

**cd /mnt/beegfs/\$USER/MONAN-scripts/egeon ./1.install\_monan.bash [https://github.com/<MEU\\_USUARIO\\_GITHUB>/<MONAN-Model.git>](https://github.com/meusuario/MONAN-Model.git)**

Este passo irá criar a pasta MONAN\_src, onde o desenvolvedor poderá alterar o código. Caso o código seja alterado, é possível executar este passo novamente para compilar e gerar os executáveis.

#### **Atenção:**

Caso a URL do seu *fork* não seja encontrada no GitHub, ou caso você tenha alterado seu *fork* para ser privado (o padrão é público), será solicitado o usuário e senha. Se a URL não existir ou o usuário e senha estejam errados, a seguinte mensagem será emitida:

**"An error occurred while cloning your fork. Possible causes: wrong URL, user or password."**

Validação: o script irá validar automaticamente os arquivos de saída e emitirá uma mensagem em caso de falha.

## 2.4. Executar o pré do MONAN (2.pre\_monan.bash)

*Tempo estimado aproximado: 20 minutos*

Execute o comando abaixo:

**./2.pre\_monan.bash**

Validação: o script irá validar automaticamente os arquivos de saída e emitirá uma mensagem em caso de falha.

#### 2.5. Executar o MONAN (3.run\_monan.bash)

*Tempo estimado aproximado: 20 minutos*

Execute o comando abaixo:

**./3.run\_monan.bash**

Validação: o script irá validar automaticamente os arquivos de saída e emitirá uma mensagem em caso de falha.

## 2.6. Executar o pós do MONAN (4.pos\_monan.bash)

*Tempo estimado aproximado: 1 minuto*

**./4.pos\_monan.bash**

Validação: o script irá validar automaticamente os arquivos de saída e emitirá uma mensagem em caso de falha. Adicionalmente, usando os comandos abaixo, verifique que a figura foi gerada e que se parece com a figura mais abaixo:

**module load imagemagick-7.0.8-7-gcc-11.2.0-46pk2go**

**display ./MONAN/testcase/runs/ERA5/2021010100/postprd/MONAN.png**

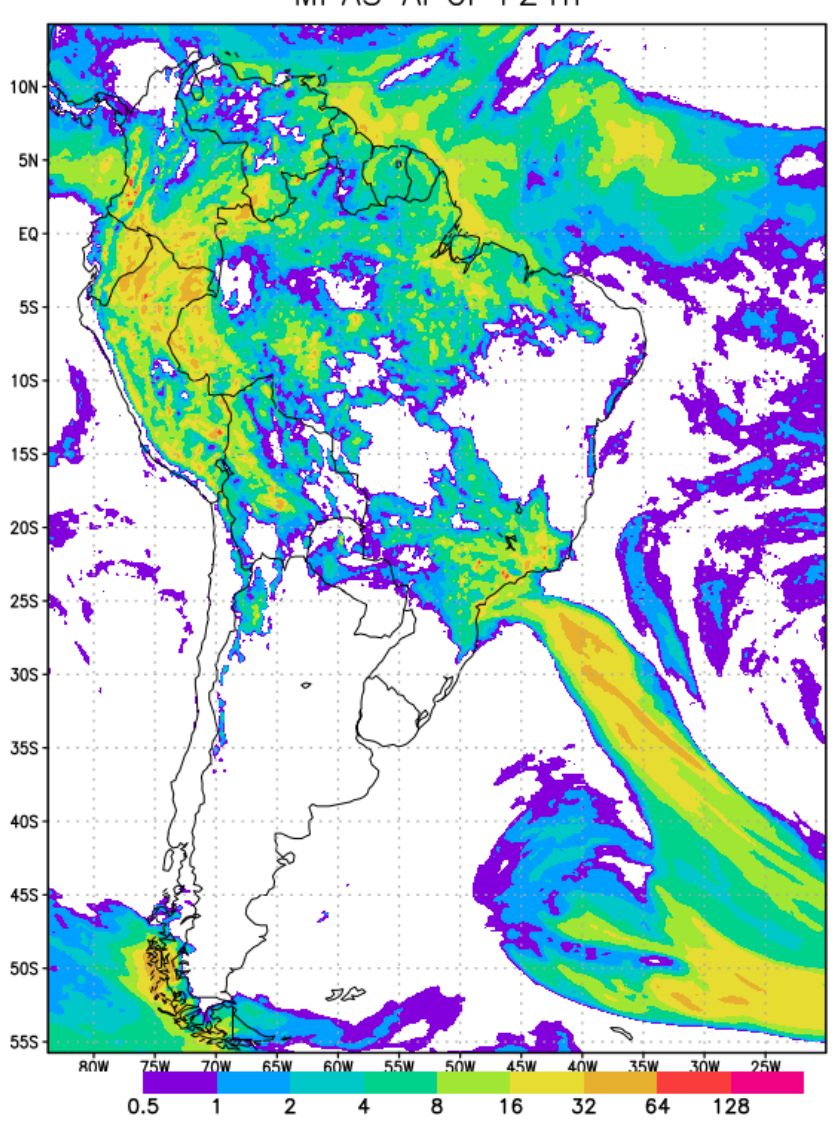

MPAS APCP+24h

#### **REFERÊNCIAS**

[1] - Model for Prediction Across Scales-Atmosphere (MPAS-A) on INPE's EGEON System User's Guide. Julio P R Fernandez et al., 2023 . (Draft)

[2] - <https://mpas-dev.github.io/>, de onde se encontra as public releases, referências para o repositório GitHub e manual.